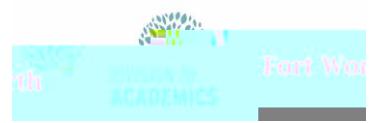

Atentical Thomas Atentical

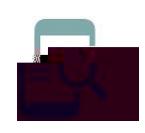

# College Board App for Personal Laptops

#### Overview

AP Classroom works with the College Board LockDown Browser to enhance the security of online testing by restricting student access to the internet. When using the locked browser, students are unable to print, copy, go to another URL, or access other applications. Students are locked into an assessment until it is submitted for grading.

#### Download LockDown Browser

Students can download College Board LockDown Browser to a personal laptop or iPad. It CANNOT be installed on a personal Chromebook. Chrome, Firefox, or Safari 10 or higher are supported browsers.

> **1.** Navigate to the College Board LockDown Browser download page.

**[https://apclassroom.collegeboard.org/lock](https://apclassroom.collegeboard.org/lockdown)**

**screen prompts to complete installation**.

**[down](https://apclassroom.collegeboard.org/lockdown)** 2. Select the

under For

Students.

### Launch LockDown Browser

1. Click the

- 2. Click **if prompted to close programs.**
- 3. Login when the College Board App starts.

4. Navigate to the exam.

Note: You will be locked into the testing env(2.07 2.ti6Lment)4(1)5(1)4(1)3(4)(h)4(e)8(3C)3(oas)Ten2.0u

3. Click the **domain and follow** 

## <u> Adida Aufuaceu u Oriska</u> College Board App for Personal Laptops